# **Руководство системного администратора программного обеспечения**

Data Quality Framework

## **Аннотация**

Настоящий документ представляет собой руководство системного администратора программного обеспечения (далее – ПО) Data Quality Framework (далее – ПО DQF), в котором определяется порядок установки, настройки и администрирования ПО.

Исключительные права на ПО DQF принадлежат ООО «Клин Дейта».

Перед использованием необходимо ознакомиться с документом «Руководство по развертыванию и установке программного обеспечения Data Quality Framework».

# **Оглавление**

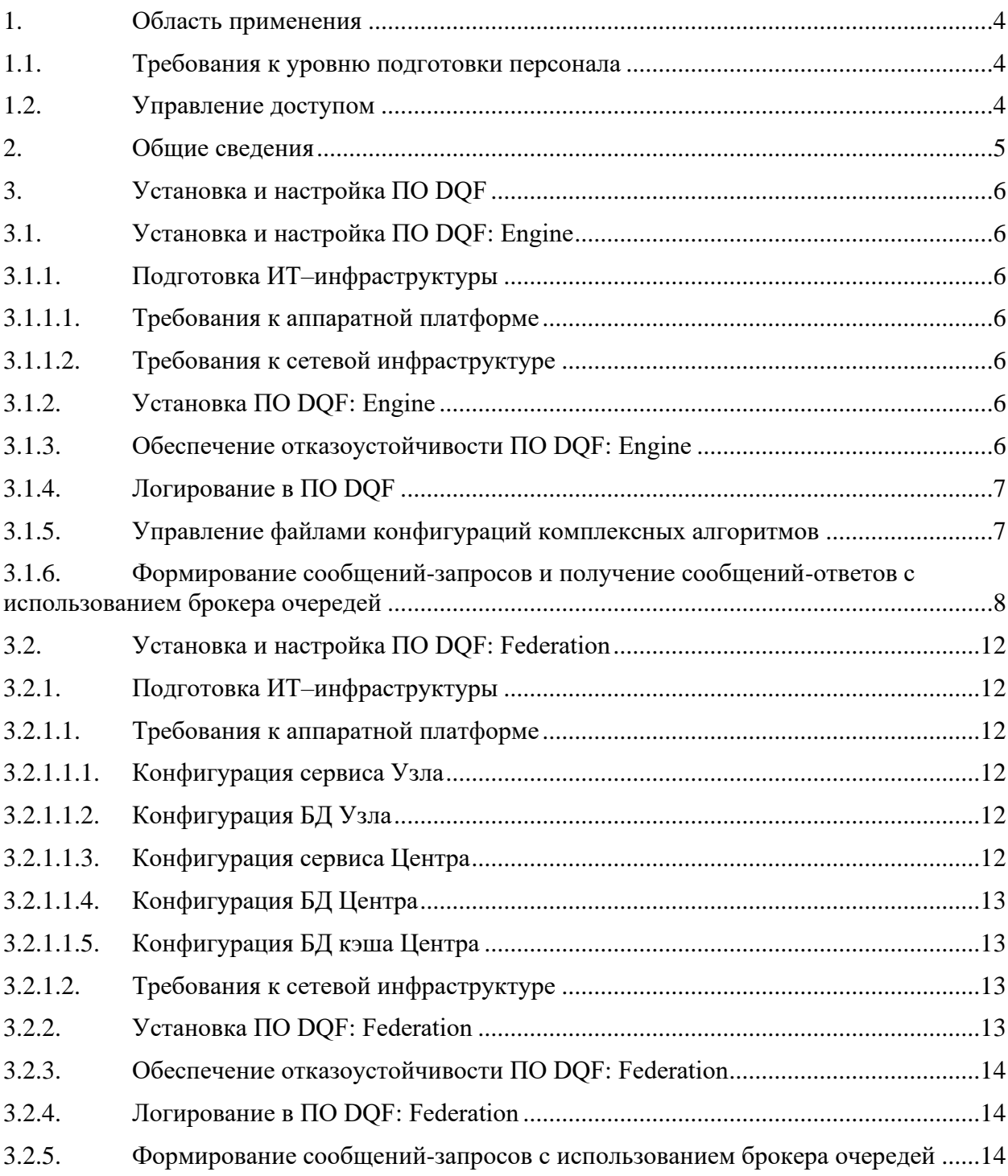

# **1. Область применения**

<span id="page-3-0"></span>Настоящий документ предназначен для пользователей, в должностные обязанности которых входят функции по администрированию ПО DQF.

Настоящее Руководство системного администратора предназначено для:

- − подготовки к установке и настройке дистрибутива ПО DQF;
- − мониторинга событий в сбои работоспособности ПО DQF;
- − управления настройками ПО DQF.

## **1.1. Требования к уровню подготовки персонала**

<span id="page-3-1"></span>К уровню подготовки администратора ПО DQF предъявляются следующие требования:

− знание технической и рабочей документации на ПО DQF;

− наличие опыта работы по установке, настройке и поддержке ПО DQF;

− базовые знания Linux, Java, работы с консолью в оболочке Bash (написание командных срок);

базовые навыки администрирования ПО RabbitMQ, Kafka, Docker.

# **1.2. Управление доступом**

<span id="page-3-2"></span>Установка и администрирование ПО DQF осуществляются системным администратором, имеющим доступ к программно-аппаратной инфраструктуре, на которой будет произведена установка ПО DQF.

## **2. Общие сведения**

<span id="page-4-0"></span>Программное обеспечение Data Quality Framework (далее – ПО DQF) реализует функции контроля качества и сопоставления данных.

Компонент контроля качества (далее – ПО DQF: Engine) обеспечивает контроль данных, которые рассматриваются как целостное образование, состоящее из взаимосвязанных частей. ПО DQF: Engine нацелено на мониторинг качества данных на различных уровнях и обнаружение ошибок по сформированным правилам и критериям проверок.

Функциональные возможности ПО DQF: Engine позволяют с помощью специальных правил и алгоритмов производить верификацию проверяемого объекта и его атрибутов и выявлять ошибки, а также настраивать проверки данных в соответствии с предметной областью и заданной конфигурацией (бизнес-логики) исполняемой проверки без доработки программного обеспечения.

Компонент сопоставления данных (далее – ПО DQF: Federation) обеспечивает сопоставление данных объектов (физических, юридических и иных объектов) из разных источников.

Компоненты ПО DQF могут работать как комплексно, так и независимо друг от друга.

## <span id="page-5-0"></span>**3. Установка и настройка ПО DQF**

#### <span id="page-5-1"></span>**3.1. Установка и настройка ПО DQF: Engine**

#### **3.1.1.Подготовка ИТ–инфраструктуры**

<span id="page-5-2"></span>Для установки ПО DQF: Engine ИТ-инфраструктура в части аппаратной платформы и сетевой инфраструктуры должна быть подготовлена в соответствии с требованиями, приведенными в данном разделе.

#### **3.1.1.1. Требования к аппаратной платформе**

<span id="page-5-3"></span>Для установки ПО DQF: Engine необходимо обеспечить настройку сервера приложения в следующей конфигурации:

− Процессор:

− Intel Xeon Ice Lake или новее (Intel Xeon Silver 4310 и более старшие версии) или AMD EPYC второго поколения или новее (AMD EPYC 7502P и более старшие версии);

- − от 4 ядер.
- − ОЗУ:
	- − от 4 Гб.

#### **3.1.1.2. Требования к сетевой инфраструктуре**

<span id="page-5-4"></span>Пропускная способность канала между сервером приложений и внешними информационными системами, направляющими запросы в ПО DQF: Engine, должна составлять не менее 1 Гбит/с.

Пропускная способность канала между сервером приложений и брокером сообщений должна составлять не менее 1 Гбит/с.

## **3.1.2.Установка ПО DQF: Engine**

<span id="page-5-5"></span>Правила и порядок установки ПО DQF: Engine приведены в документе «Руководство по развертыванию и установке программного обеспечения Data Quality Framework». Для перезапуска ПО DQF: Engine используется порядок действий, приведенный в разделе 2.1.6 документа «Руководство по развертыванию и установке программного обеспечения Data Quality Framework».

## **3.1.3.Обеспечение отказоустойчивости ПО DQF: Engine**

<span id="page-5-6"></span>Отказоустойчивая схема развертывания ПО DQF: Engine подразумевает установку двух экземпляров программного обеспечения, которые работают одновременно. Поступающие запросы от внешних информационных систем в брокер очередей балансируются между экземплярами ПО DQF: Engine, а при отказе одного из экземпляров программного обеспечения все новые запросы направляются на второй. При восстановлении работоспособности первого экземпляра ПО DQF: Engine балансировщик распределяет нагрузку между обоими экземплярами.

Для реализации отказоустойчивой схемы требуется:

приобретение дополнительной лицензии на установку экземпляра ПО DQF: Engine;

два сервера приложений;  $\,$ 

установка и настройка балансировщик нагрузки - НАргоху версии 2.0.  $\equiv$ 

#### 3.1.4. Логирование в ПО DQF

<span id="page-6-0"></span>Для получения логов при использовании ПО DOF: Engine в консоли сервера необходимо ввести команду: docker logs dqf-engine-standalone, где dqf-engine-standalone, является названием контейнера приложения.

Логирование ведется в стандартный поток ввода-вывода, просмотр которого доступен из запущенного контейнера приложения.

Пример журнала логов ПО DQF: Engine :

```
2022-09-09 19:18:25.326 DEBUG 1 --- [ntContainer#0-1]
r.c.e.e.algorithm.spi.AlgorithmFactory : Опрашиваю, поддерживает ли фабрика
алгоритм: unknown algorithm id
2022-09-09 19:18:25.327 ERROR 1 --- [ntContainer#0-1]
c.d.e.s.c.ComplexAlgorithmFileRepository : ОШИбка поиска алгоритма
unknown algorithm id при чтении директории /opt/dqf/engine/complex
java.nio.file.NoSuchFileException:
/opt/dqf/engine/complex/unknown algorithm id.ca.yaml
```
#### 3.1.5. Управление файлами конфигураций комплексных алгоритмов

<span id="page-6-1"></span>Администратору ПО DQF: Engine доступно управление файлами конфигураций комплексных алгоритмов ПО DQF: Engine, а именно:

- загрузка файлов;  $\equiv$
- редактирование файлов;  $\overline{\phantom{0}}$
- удаление файлов.

Управление файлами конфигураций комплексных алгоритмов осуществляется в директории, все вносимые изменения (загрузка/редактирование/удаление комплексных алгоритмов) отображаются в директории и в ПО DQF: Engine.

Для файлов конфигураций комплексных загрузки НОВЫХ алгоритмов администратору ПО DQF: Engine необходимо скопировать их в директорию, указанную при установке ПО DQF: Engine. Правила формирования настроек при установке ПО DQF: Engine приведены в документе «Руководство по развертыванию и установке программного обеспечения Data Quality Framework». Например, если смонтированная директория при установке ПО DQF: Engine была /etc/configurations и в данной директории доступны два файла: check\_balance.ca.yaml, check\_limits.ca.yaml, - соответственно в ПО DQF: Engine будут отображаться загруженные конфигурации комплексных алгоритмов check\_balance и check limits, определенные в соответствующих файлах. Так, при размещении нового файла конфигурации в директории, новый комплексный алгоритм будет доступен в ПО DQF: Engine.

Параметры файлов конфигураций комплексных алгоритмов следующие:

- − формат файла Yaml 1.2.2;
- − кодировка UTF-8;
- − расширение .ca.yaml.

# <span id="page-7-0"></span>**3.1.6.Формирование сообщений-запросов и получение сообщений-ответов с использованием брокера очередей**

Ниже приведено описание формата сообщения-запроса (для ПО DQF: Engine – входящего сообщения). Формат заголовка сообщения приведен в таблице [\(Таблица 1\)](#page-7-1), формат тела сообщения приведен в таблице [\(Таблица 2\)](#page-7-2). Тело является JSON-объектов в кодировке UTF-8.

<span id="page-7-1"></span>**Таблица 1 - Формат заголовка сообщения-запроса (для ПО DQF: Engine - входящего сообщения)**

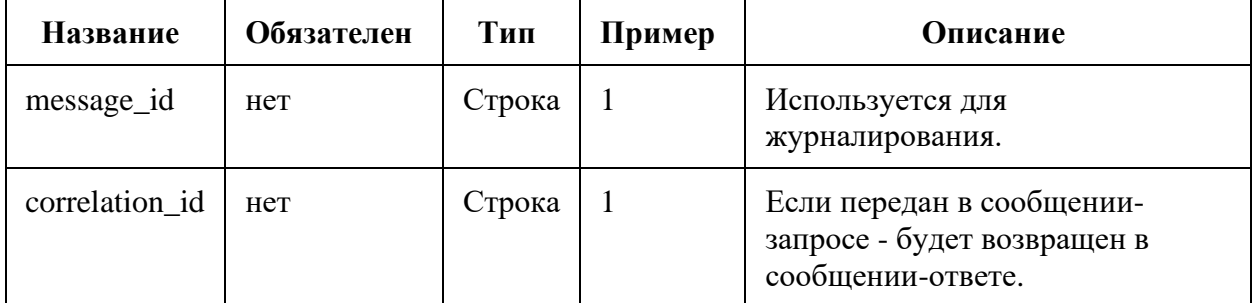

**Таблица 2 - Формат тела сообщения-запроса (для ПО DQF: Engine - входящего сообщения)**

<span id="page-7-2"></span>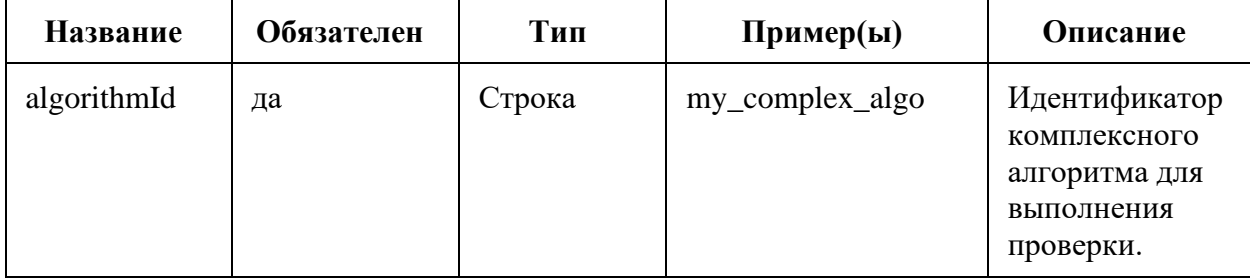

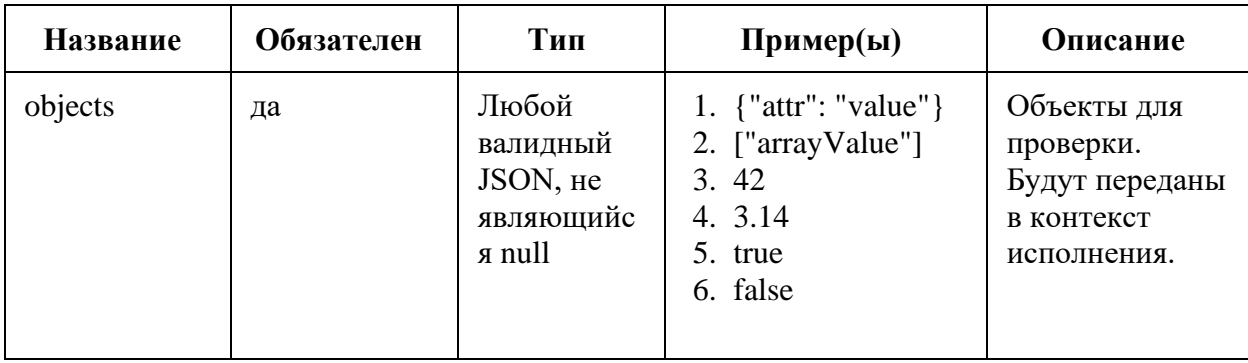

Пример сообщения-запроса (входящего сообщения для ПО DQF):

```
"algorithmId": "check balance",
 "objects": {
   "balance": 42
 \}\}
```
Ниже приведено описание формата сообщения-ответа (для ПО DQF: Engine исходящего сообщения). Формат заголовка сообщения приведен в таблице (Таблица ЗТаблица 1), формат тела сообщения приведен в таблице (Таблица 4Таблица 2). Тело является JSON-объектов в кодировке UTF-8.

<span id="page-8-0"></span>Таблица 3 - Формат заголовка сообщения-ответа (для ПО DQF: Engine - исходящего сообщения)

| Название         | Обязателен | Тип    | Описание                                                                        |
|------------------|------------|--------|---------------------------------------------------------------------------------|
| message_id       | да         | Строка | Идентификатор сообщения-ответа. Будет<br>случайно сгенерирован перед отправкой. |
| correlation id   | нет        | Строка | Будет равен соответствующему заголовку<br>во сообщении-запросе.                 |
| content_encoding | да         | Строка | Кодировка сообщения-ответа. Всегда<br>UTF-8                                     |
| content_type     | да         | Строка | Тип тела сообщения-ответа. Всегда<br>application/json                           |

#### <span id="page-8-1"></span>сообщения)

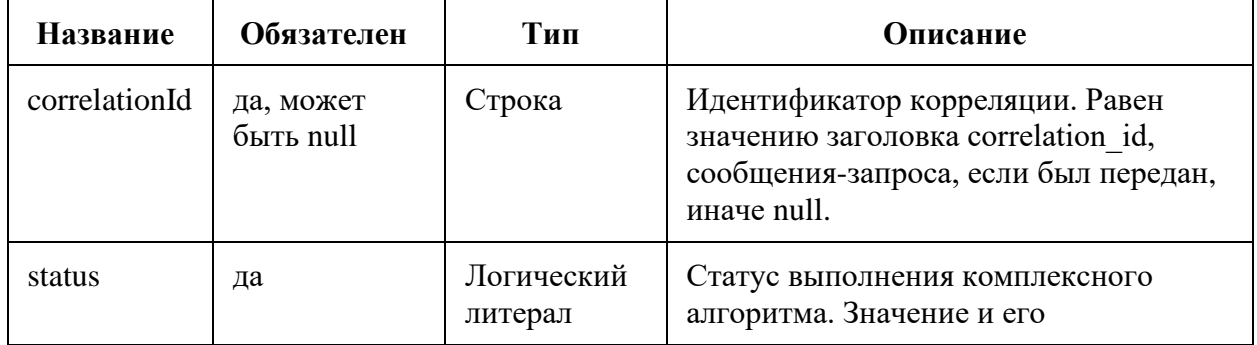

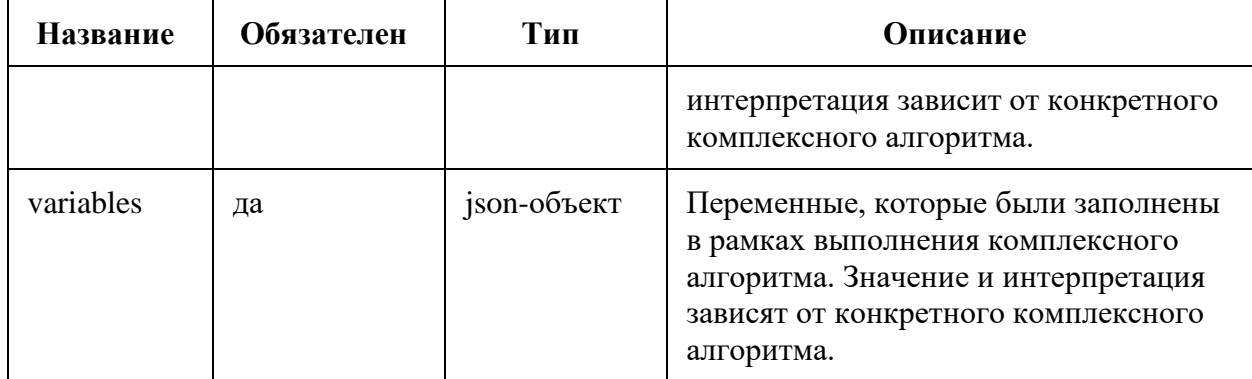

Пример сообщения-ответа (исходящего сообщения для ПО DQF: Engine):

```
"correlationId": null,
  "status": true,
  "variables": {
    "limit": 50000,
    "limitCurrency": "RUB"
 \}\}
```
При возникновении проблем при обработке запроса (например, был передан неизвестный идентификатор комплексного алгоритма или в файле-конфигурации комплексного алгоритма была допущена ошибка) в очередь для ответов будет отправлено сообщение с информацией об ошибке. Формат заголовка сообщения об ошибке приведен в таблице (Таблица 5Таблица 1), формат тела сообщения об ошибке приведен в таблице (Таблица 6Таблица 2). Тело является JSON-объектов в кодировке UTF-8.

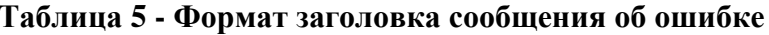

<span id="page-9-0"></span>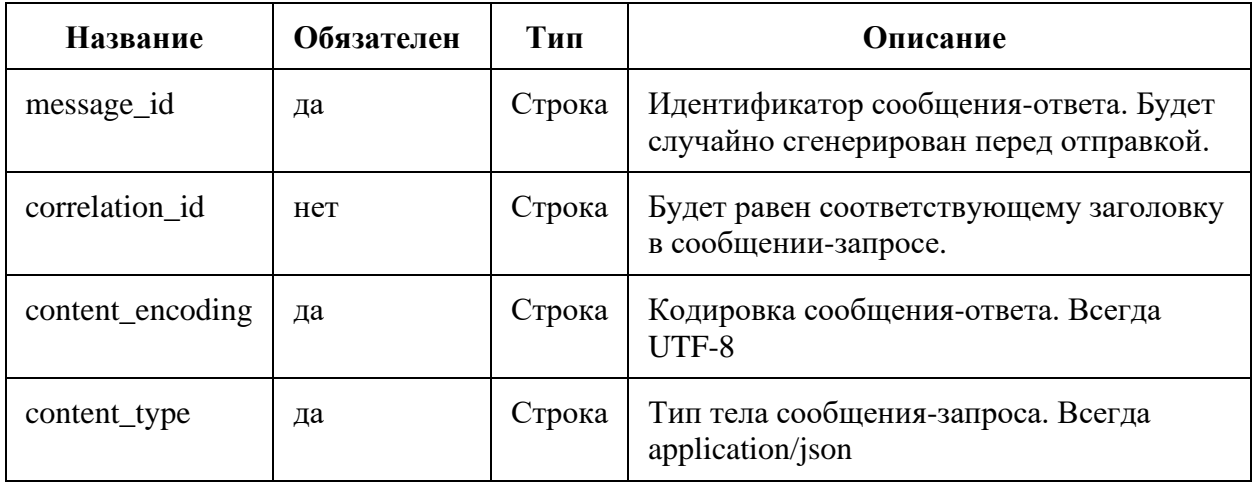

#### Таблица 6 - Формат тела сообщения об ошибке

<span id="page-9-1"></span>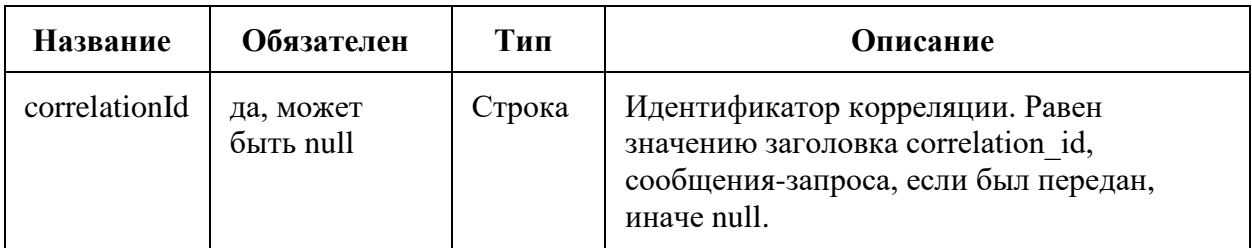

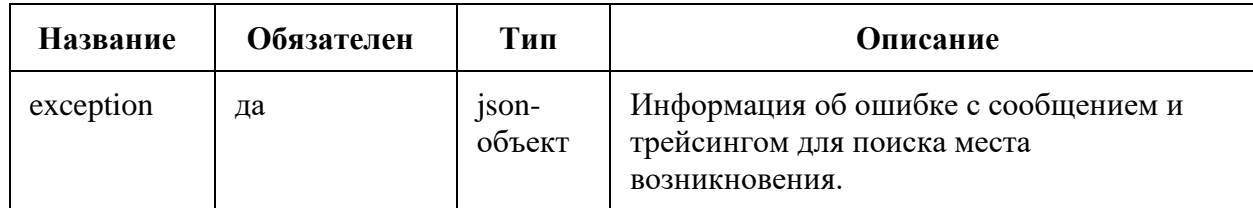

Пример сообщения об ошибке (приведена только часть сообщения для сокращения

объема документа (приведен первый и последний элемент массива stackTrace)):

```
\{"correlationId": null,
  "exception": {
   "message": "Ошибка в позиции (3:17037 - 3:41061): Пропущена закрывающая
"localizedMessage": "Ошибка в позиции (3:17037 - 3:41061): Пропущена
закрывающая кавычка: `'`\n| '$.objects.balance > 0\n> ^--------------------
\wedge \wedge n"
   "suppressed": [],
    "cause": \{"cause": null,
      "stackTrace": [
         \{"classLoaderName": null,
           "moduleName":null,
           "moduleVersion":null,
           "methodName": "parse",
           "fileName": "StringTextExpressionParser.java",
           "lineNumber":92,
"className":"ru.cleandata.execution.engine.impl.expression.text.parser",
           "nativeMethod":false
         \} ,
         \{"classLoaderName": null,
           "moduleName":java.base,
           "moduleVersion":"11.0.15",
           "methodName":"run",
           "fileName": "Thread.java",
           "lineNumber":829,
           "className":"java.lang.Thread",
           "nativeMethod": false
         \left\{ \right\}\cdot"configLocation": {
         "start":{
           "lineNumber":3,
           "columnNumber":17,
           "streamOffset":37
         \},
         "end":{
           "lineNumber":3,
           "columnNumber":41,
           "streamOffset":61
         - }
       \mathcal{E}\}\}\}
```
# <span id="page-11-0"></span>**3.2. Установка и настройка ПО DQF: Federation**

# **3.2.1.Подготовка ИТ–инфраструктуры**

<span id="page-11-1"></span>Для установки ПО DQF: Federation ИТ-инфраструктура в части аппаратной платформы и сетевой инфраструктуры должна быть подготовлена в соответствии с требованиями, приведенными в данном разделе.

# **3.2.1.1. Требования к аппаратной платформе**

<span id="page-11-3"></span><span id="page-11-2"></span>Для установки ПО DQF: Federation необходимо обеспечить настройку сервера приложения в следующей конфигурации:

# **3.2.1.1.1. Конфигурация сервиса Узла**

Процессор:

− Intel Xeon Ice Lake или новее (Intel Xeon Silver 4310 и более старшие версии) или AMD EPYC второго поколения или новее (AMD EPYC 7502P и более старшие версии);

− от 4 ядер.

ОЗУ:

− от 4 Гб.

Дисковое пространство:

− от 5 Гб.

## <span id="page-11-4"></span>**3.2.1.1.2. Конфигурация БД Узла**

Процессор:

− от 8 ядер.

ОЗУ:

− от 16 Гб.

Дисковое пространство:

− от 400 Гб.

## <span id="page-11-5"></span>**3.2.1.1.3. Конфигурация сервиса Центра**

Процессор:

− Intel Xeon Ice Lake или новее (Intel Xeon Silver 4310 и более старшие версии) или AMD EPYC второго поколения или новее (AMD EPYC 7502P и более старшие версии);

− от 8 ядер.

Data Quality Framework – Руководство системного администратора программного обеспечения

ОЗУ:

− от 8 Гб.

Дисковое пространство:

− от 5 Гб.

#### <span id="page-12-0"></span>**3.2.1.1.4. Конфигурация БД Центра**

Процессор:

− от 16 ядер.

ОЗУ:

− от 32 Гб.

Дисковое пространство:

− от 200 Гб.

#### <span id="page-12-1"></span>**3.2.1.1.5. Конфигурация БД кэша Центра**

Процессор:

− от 4 ядер.

ОЗУ:

− от 16 Гб.

Дисковое пространство:

− от 5 Гб.

#### **3.2.1.2. Требования к сетевой инфраструктуре**

<span id="page-12-2"></span>Пропускная способность канала между сервером приложений и внешними информационными системами, направляющими запросы в ПО DQF: Federation, должна составлять не менее 1 Гбит/с.

Пропускная способность канала между сервером приложений и брокером сообщений должна составлять не менее 1 Гбит/с.

#### **3.2.2.Установка ПО DQF: Federation**

<span id="page-12-3"></span>Правила и порядок установки ПО DQF: Federation приведены в документе «Руководство по развертыванию и установке программного обеспечения Data Quality Framework». Для перезапуска ПО DQF: Federation используется порядок действий, приведенный в разделе 2.2.6 документа «Руководство по развертыванию и установке программного обеспечения Data Quality Framework».

#### 3.2.3. Обеспечение отказоустойчивости ПО DOF: Federation

<span id="page-13-0"></span>Отказоустойчивая схема развертывания ПО DQF: Federation подразумевает установку двух экземпляров сервисов программного обеспечения (сервис Центра и сервис Узлов), которые работают одновременно. Поступающие запросы от внешних информационных систем в брокер очередей балансируются между экземплярами ПО DQF: Federation, а при отказе одного экземпляров программного обеспечения все новые запросы считываются вторым. При восстановлении работоспособности первого экземпляра ПО DQF: Federation считывание сообщений из брокера автоматически сбалансируется.

Для реализации отказоустойчивой схемы требуется:

приобретение дополнительной лицензии на установку экземпляра ПО DQF: Federation;

два сервера приложений;  $\frac{1}{2}$ 

## 3.2.4. Логирование в ПО DQF: Federation

<span id="page-13-1"></span>Для получения логов при использовании ПО DQF: Federation в консоли сервера необходимо ввести команду: docker logs container-name, где container-name является названием контейнера одного из сервисов ПО DQF: Federation (Узел, Центр).

Логирование ведется в стандартный поток ввода-вывода, просмотр которого доступен из запущенного контейнера приложения.

Пример журнала логов ПО DQF: Federation:

```
{"@timestamp":"2024-04-
12T14:15:02.064Z", "log.level": "DEBUG", "message": "Обрабатываю агрегированное
обновление:
AggregatedUpdate(card=520e9a712ef7c69b3ff436eb6db5349e\u0001esia\u000120\u000
10000000000000001, nodeIds=[node-0], fragments=[ΦΜΟ/ΜΜЯ/0, ΦΜΟ/ΟΤΨΕCΤΒΟ/0,
ДР/ДАТА_РОЖДЕНИЯ/0, СНИЛС/0, ФИО/ФАМИЛИЯ/0], deleted=false)", "ecs.version":
"1.2.0", "service.name": "fmdm-center", "service.version": "2024.02.19-
9e3d43fb", "service.node.name": "fmdm-center-instance-0", "event.dataset": "fmdm-
center", "process.thread.name": "centerUpdate-0-C-
1", "log.logger": "ru.cleandata.fmdm.center.handler.AggregatedUpdateHandlerAggr
egatingUntilFilterPassed", "traceId": "1945ea08bc6cdcef4159b295f2fa843a", "spanI
d":"f5cf6d80f27a75a1"}
```
## 3.2.5. Формирование сообщений-запросов с использованием брокера очередей

<span id="page-13-2"></span>Ниже приведено описание формата сообщения-запроса на сопоставление (для ПО DQF: Federation - входящего сообщения). Заголовочная часть сообщения на сопоставление https://www.w3.org/TR/trace-context-1/, соответствует спецификации формат тела сообщения приведен в таблице (Таблица 7). Тело является JSON-объектом в кодировке UTF-8.

<span id="page-14-0"></span>

| Название  | Обязателен | Тип           | Описание                                                                                                    |
|-----------|------------|---------------|----------------------------------------------------------------------------------------------------|
| sourceId  | да         | <b>String</b> | Идентификатор источника.                                                                                                    |
| cardId    | да         | <b>String</b> | Идентификатор карточки в источнике.                                                                                                    |
| version   | да         | Number        | Версия обновления - монотонно<br>возрастающая последовательность для<br>истории изменений одной и той же<br>карточки.                                                                                  |
| fragments | Het        | Object        | Ассоциативный массив:<br>имя фрагмента;<br>значений,<br>$e_{\Gamma}$<br>список<br>упорядоченных в<br>соответствии<br>$\mathbf c$<br>индексами значений.<br>Должен быть пуст, если карточка<br>удалена. |
| deleted   | да         | Boolean       | Флаг, показывающий, удалилась ли<br>карточка.                                                                                                    |

Таблица 7 - Формат тела сообщения-запроса на сопоставление (для ПО DQF: Federation - входящего сообщения)

Пример сообщения-запроса (входящего сообщения для ПО DQF):

```
\{"datamartId": "витрина 1",
  "cardId": "карточка 1",
  "version": 1,
  "fragments": {
    "Свойство-Атрибут/Компонент-Атрибут/0": [
      "Значение-Атрибут"
    \, \, \," Свойство-Реквизит/Компонент-Реквизит/0": [
      "Значение-Реквизит"
    \mathbf{I}\},
  "deleted": false
```
При возникновении проблем в контейнере сервиса Узла (например, при передаче

не подходящего для данного Узла фрагмента) будет залоггирована ошибка.

Проверка, что запрос обработан ПО DOF: Federation, осуществляется с помощью sql-запроса в БД Центра ниже:

```
TARGET CARDS as (
                     select
                        ID as CARD_ID
                     from
                        CARD C
                     where 1=1and (C.SOURCE ID, C.SOURCE CARD ID) in (
                         select * from unnest (ARRAY ['витрина 1'],
ARRAY ['карточка 1']) as X(SOURCE ID, SOURCE CARD ID)
                     \lambdaand not C.DELETED
                       and not C.DEPRECATED
                ) \primeINCLUDING CONSOLIDATIONS as (
                    select CONSOLIDATION ID
                     from
                         CONSOLIDATION CARD CC
                             inner join CONSOLIDATION C
                                        on CC.CONSOLIDATION ID = C.ID
                     where 1=1and CC.CARD ID in (select CARD ID from TARGET CARDS)
                       and C.TOP LEVEL
                \rightarrowselect
                CC.CONSOLIDATION ID as GROUP ID,
                 array agg(C.SOURCE ID) as SOURCE IDS,
                array agg(C.SOURCE CARD ID) as SOURCE CARD IDS
            from
                 CONSOLIDATION CARD CC
                     inner join CARD C
                                on CC.CARD_ID = C.ID
            where 1=1and CC.CONSOLIDATION ID in (select CONSOLIDATION ID from
INCLUDING CONSOLIDATIONS)
              and (1<>>1or C.ID in (select CARD ID from TARGET CARDS)
                or case when array length (ARRAY ['витрина 2'], 1) > 0
                        then C.SOURCE ID in (select
unnest (ARRAY [ 'витрина 2']) )
                        else true
                     end
                 \lambdagroup by
                CC.CONSOLIDATION ID
```